## LATEX Cheat Sheet

#### Ziyi Wang Columbia Biostatistics Computing Club

#### Text Editing

Just typing normal text will place what you type directly into the document. The text starts indented automatically.

Manually typing in a space in your code will create a new indented paragraph. Using the "newline" command will create a new paragraph that is not indented. You can manually remove an indent with the "noindent" command.

You can also write text to appear in sepa- termined by the second bracketed value after rate columns. The number of columns is de-the command.

#### 1 Section 1

1.1 Subsection 1

1.1.1 Subsubsection 1

#### 2 Section 2

#### Section 1

Subsection 1

Subsubsection 1

#### Section 2

The design of the text can be changed on the fly. You can create **bold text**, *italic* text, SMALL CAPS TEXT, slanted text, typewriter text, and times new roman text. The text size can also be change as tiny, small, normal, and increasingly larger sizes: large, large, large, large, large .

- 1. The first item in the default numbered list
	- (a) First lettered item
		- i. First roman numeral item
		- ii. Second roman numeral item
	- (b) Second lettered item
- 2. The second item in the default numbered list
- 3. The third item in the default numbered list
- $\square$  First thought
- Third thought
- Second thought ■ Fourth thought
- 1. How many positive integers less than 100 have a remainder of 3 upon division by 7?
	- a) 10 b) 11 c) 12 d) 13 e) 14

#### Question 1. Your question.

#### Problem 4.

Your problem

Solution (15). Your solution

### Math Mode and Equations

Some useful LAT<sub>EX</sub> math operations include:

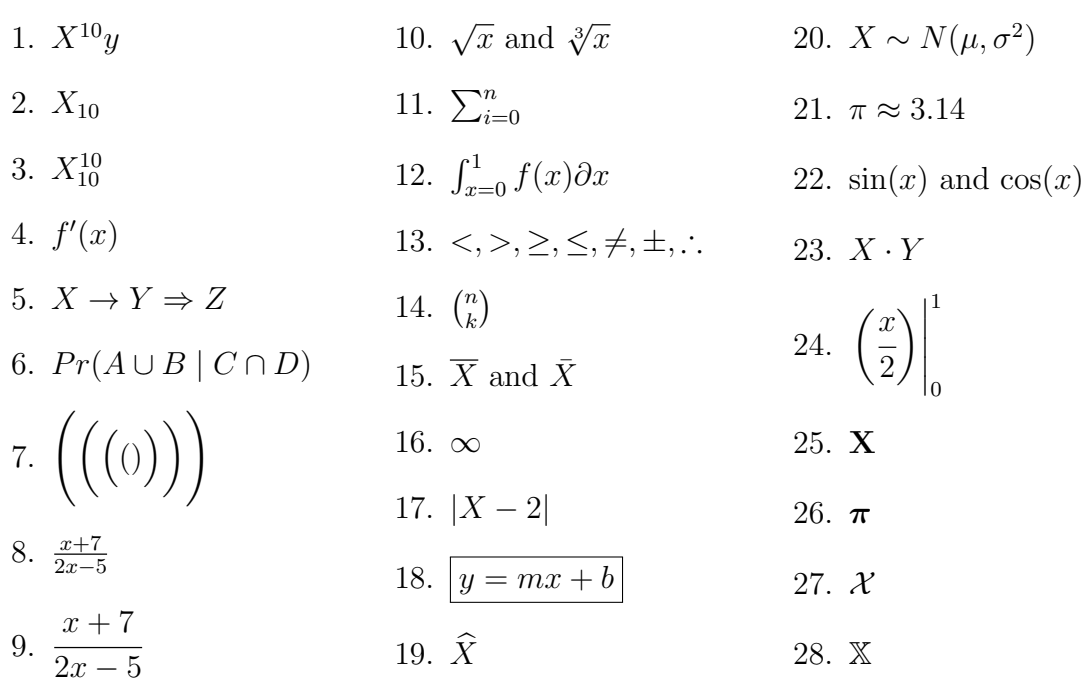

Detexify: For drawing symbols: <https://detexify.kirelabs.org/classify.html> For all Greek symbols: <http://web.ift.uib.no/Teori/KURS/WRK/TeX/symALL.html>

## Macros

Similar to SAS, a L<sup>AT</sup>EX macro will allow you to create your own commands to allow shorthand access to commands you will use a lot. Some useful macros have already been written in the "mymacros.sty" file under "PROJECT." These commands are then loaded in using the "library(mymacros)" command. Observe the differences in the following two codes which yield the same output:

$$
Pr(\mathbf{A} \cup \overline{\mathbf{B}}) = Pr(\overline{\mathbf{A}} \cap \mathbf{B})
$$

$$
Pr(\mathbf{A} \cup \overline{\mathbf{B}}) = Pr(\overline{\mathbf{A}} \cap \mathbf{B})
$$

# More Math Examples

$$
\lim_{x \to \infty} f(x) = 0 \tag{1}
$$

$$
\lim_{x \to \infty} f(x) = 0
$$
\n
$$
\frac{X - n\mu_x}{\sigma_x \sqrt{n}} = \frac{X - 12(16)}{1\sqrt{12}}
$$
\n
$$
Z = \frac{\overline{x} - \mu_0}{\sigma/\sqrt{n}} \to \text{ If } |Z| > z_{1-\alpha/2}, \text{ reject } H_0
$$
\n
$$
Pr\left(\lim_{n \to \infty} \overline{X}_n = \mu\right) = 1, \text{ so } \overline{X}_n \xrightarrow{a.s.} \mu
$$
\n(2)

$$
var(U_1) = var(aY_1 + bY_2)
$$
  
=  $var(aY_1) + var(bY_2) + 2cov(aY_1, bY_2)$   
=  $var(aY_1) + var(bY_2) + 0$  ...  $Y_1$  and  $Y_2$  uncorrelated  
=  $a^2 \cdot var(Y_1) + b^2 \cdot var(Y_2)$  ...  $a = b = 1$   
=  $var(Y_1) + var(Y_2)$   
=  $\sigma_1^2 + \sigma_2^2$ 

$$
f_{XY}(x,y) = \begin{cases} xy/96, & 0 < x < 4 \\ 0, & \text{elsewhere} \end{cases} \quad 1 < y < 5
$$

$$
A^{T} = \begin{bmatrix} a_{11} & 0 & \dots & a_{1n} \\ 0 & a_{22} & \dots & a_{2n} \\ \vdots & \vdots & \ddots & \vdots \\ 0 & 0 & \dots & a_{nn} \end{bmatrix}
$$

$$
M_{n \times 1} = \begin{pmatrix} \mu_1 \\ \mu_2 \\ \vdots \\ \mu_n \end{pmatrix}
$$

# Tables and Figures

### Tables Generator <https://www.tablesgenerator.com/>

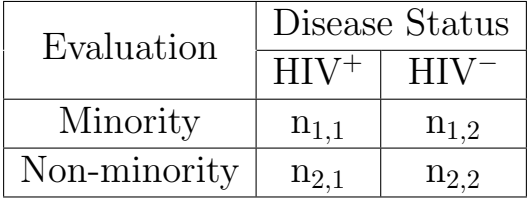

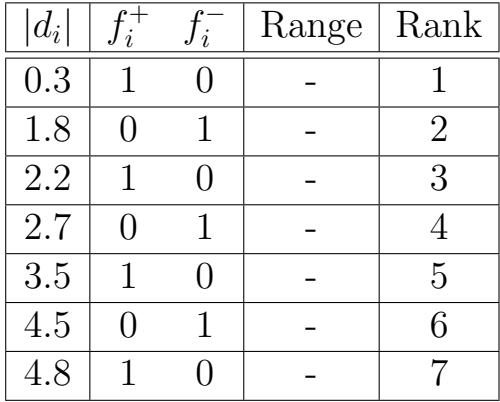

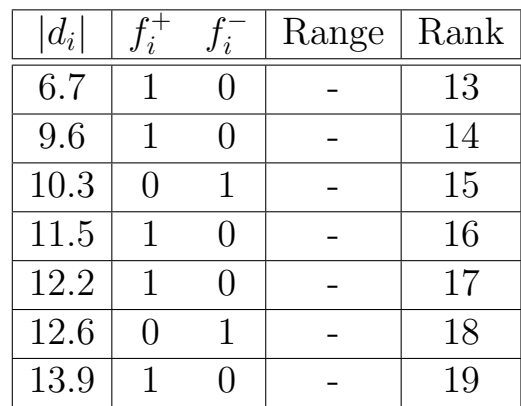

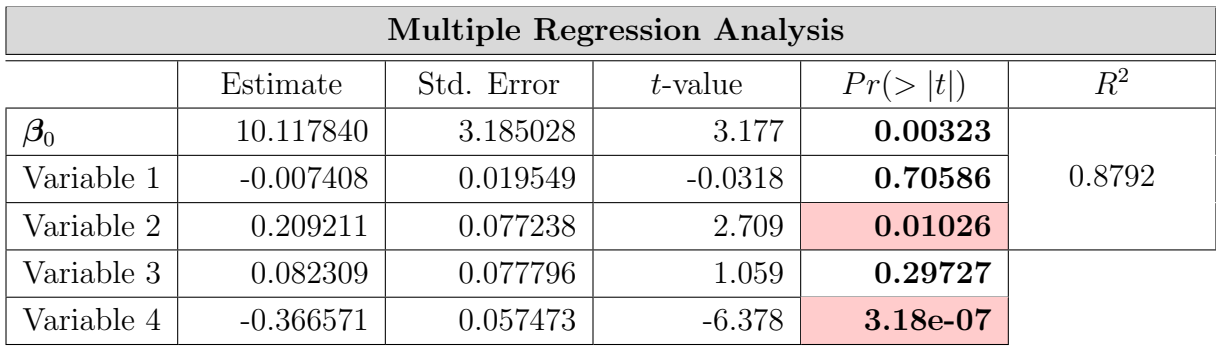

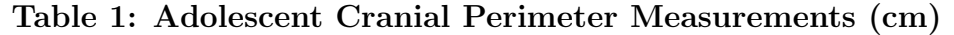

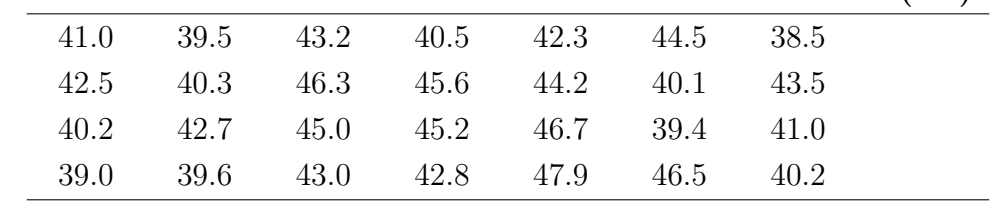

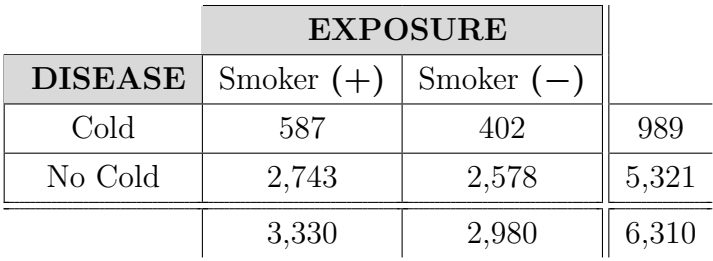

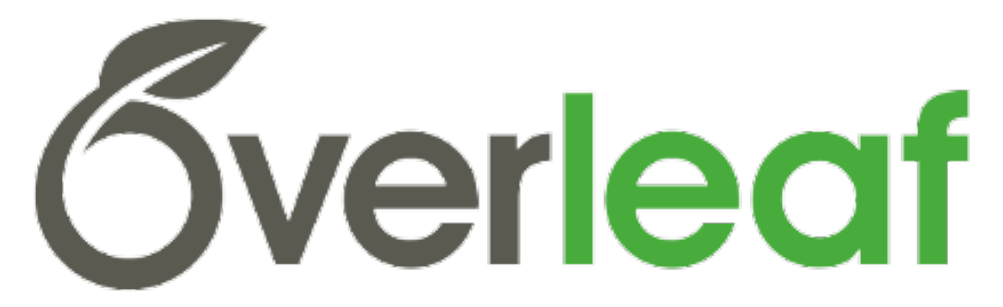

#### Figure 1: Logo for Overleaf.

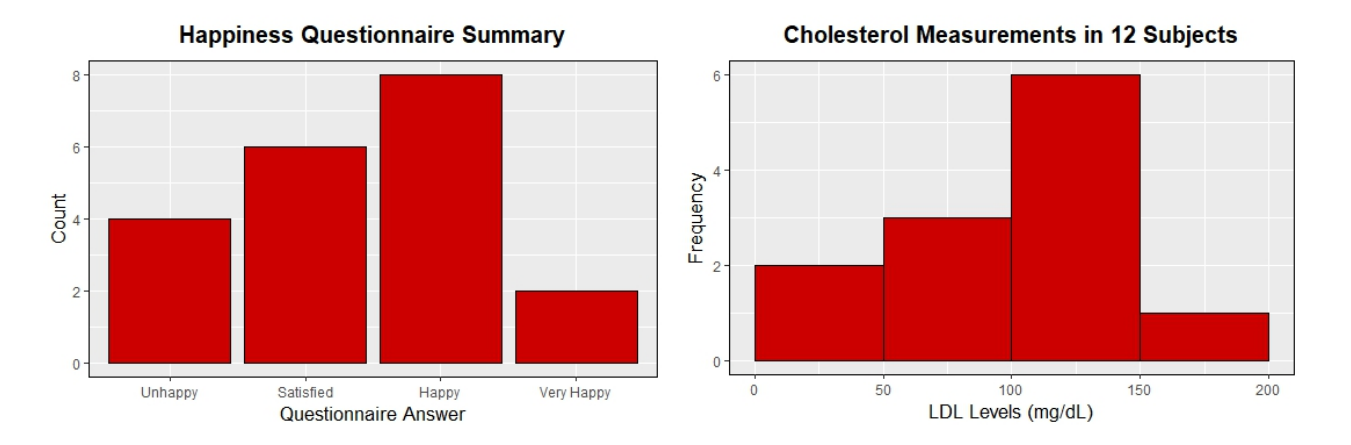

## Charts, Diagrams, and Decision Trees

The "tikz" library in LATEX is one of the most versatile visualization packages. It is useful for creating diagrams and visual aids like those seen below:

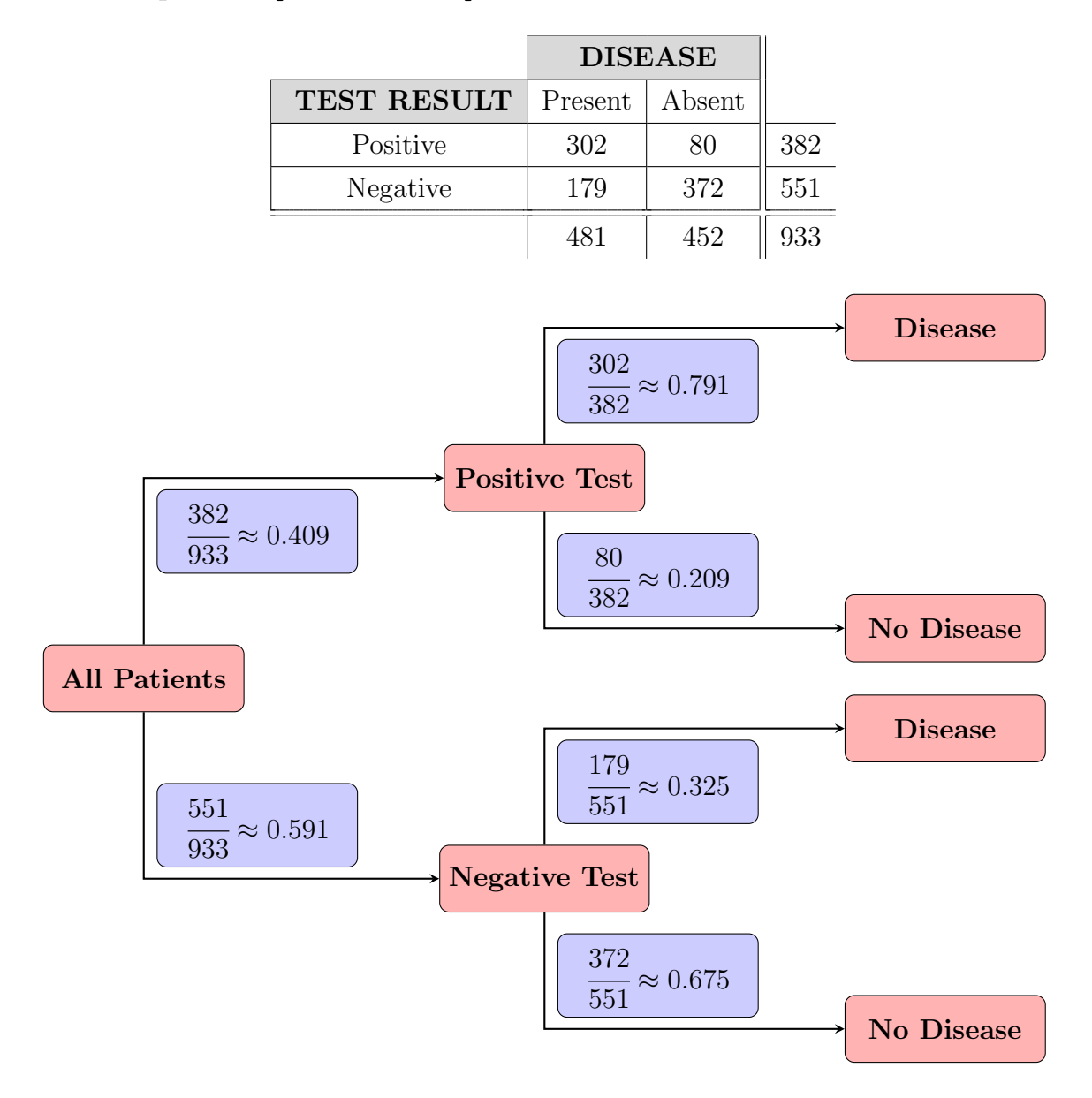

More examples: <http://www.texample.net/tikz/>

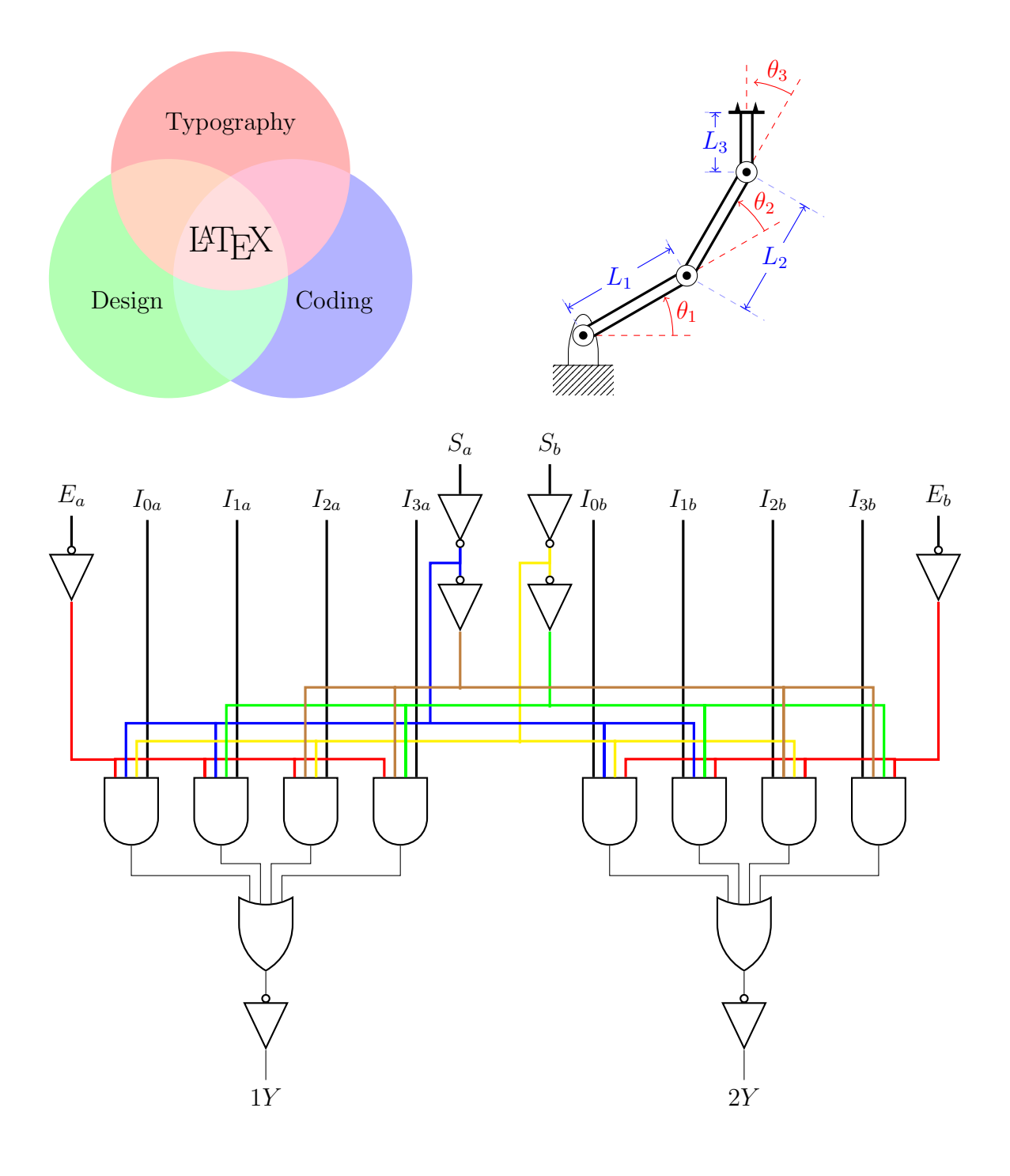

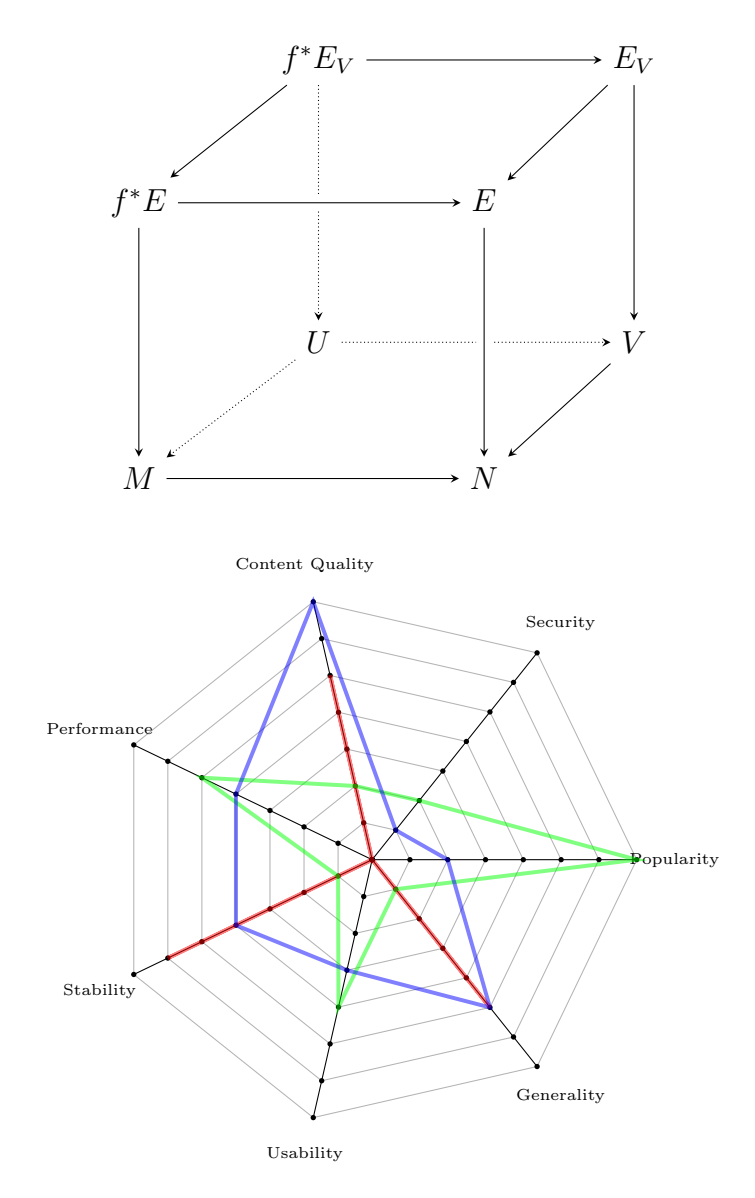

Spiderweb Diagram (7 Dimensions, 7-Notch Scale, 3 Samples)

## Displaying Code in ETEX

```
# Filename: ProgrammingBasics.R
# ---Simple Calculations---
2 + 3x \leftarrow 2y \leftarrow 3x + yx * y
# ---Data Structures---
# Vectors
workshop <- c(1, 2, 1, 2, 1, 2, 1, 2)
print(workshop)
workshop
gender <- c("f", "f", "f", NA, "m", "m", "m", "m")
q1 <- c(1, 2, 2, 3, 4, 5, 5, 4)
q2 \leftarrow c(1, 1, 2, 1, 5, 4, 3, 5)q3 <- c(5, 4, 4,NA, 2, 5, 4, 5)
q4 <- c(1, 1, 3, 3, 4, 5, 4, 5)
# Selecting Elements of Vectors
q1[5]
q1[ c(5, 6, 7, 8) ]
q1[5:8]
q1[gender == "m"]
mean(q1[ gender == 'm'' ], na.rm = TRUE)
```